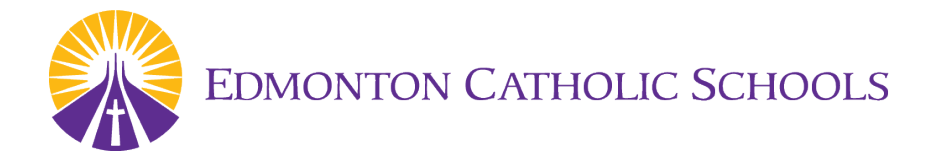

## **Online Registration at Edmonton Catholic Schools**

## **Register your child for school from the comfort of your own home.**

Edmonton Catholic Schools (ECSD) offers online registration. Avoid long line-ups at the school office – register your child using our simple online process. Schools provide computer access to those who do not have Internet service.

## **NOTE for Temporary Residents**

- If you are registering for 100 Voices Pre-Kindergarten, please complete the online registration form (Pre-K registration Starts February 1st)
- If you are registering for kindergarten through to grade 12, you must contact **One World...One Centre at 780-944-2001** to register your child.

## **It's easy. Here's how:**

- 1. Visit [http://www.ecsd.net](https://www.ecsd.net/page/1270/register-online-today) and then click the Yellow Register Now Button. (please make sure have selected the correct year for your registration)
- 2. Locate your designated school by typing in your address, program if applicable and grade in the School Finder Tool. Scroll down the page and click on your school from the list provided. This will take you to our online registration portal.
- 3. If you don't have an account, click the Create Account button and complete the form.
- 4. Sign-in to your account to be directed to the online registration form.
- 5. Enter the student's frst and last name, and their date of birth. Click the Add Student button.
- 6. Read the introduction and continue through the registration form making sure to answer all felds marked required.
- 7. Click Submit. If you missed any information, you will be prompted with a Summary screen to show what area of the form is missing required information.
- 8. A submission confrmation page will display when the form is completed\*. To register another child, click the "add another student" link. Enter the student's frst and last name, and date of birth. To save time, choose Import when adding your next student. When you are fnished, click the "Save & Log Out" link.